## Updating Discussion List Notification Preferences

- Log in to the discussion list home: <https://aalschools.connectedcommunity.org/home>
- Click on your initials in the top right corner > click on profile from the dropdown.

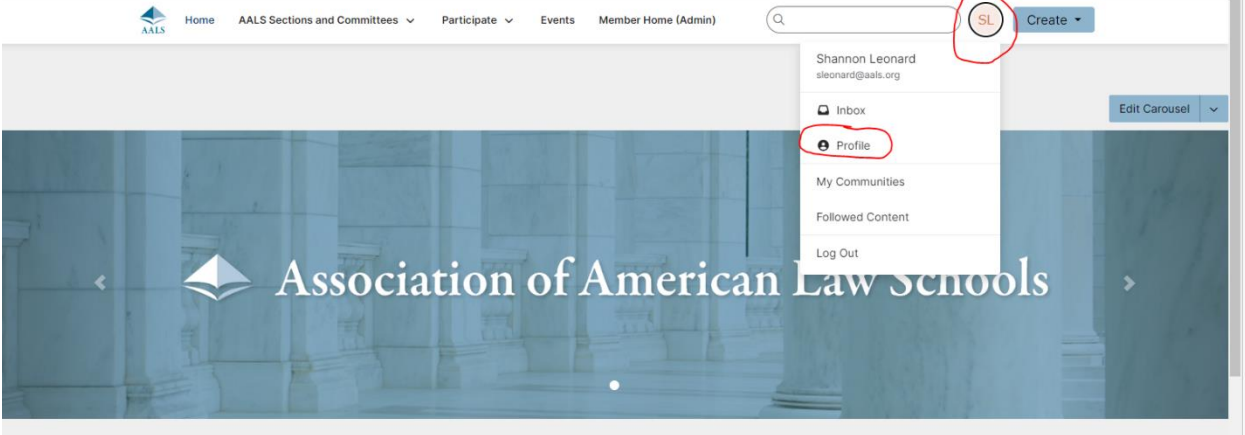

Click the My Account dropdown and select Group Notifications.

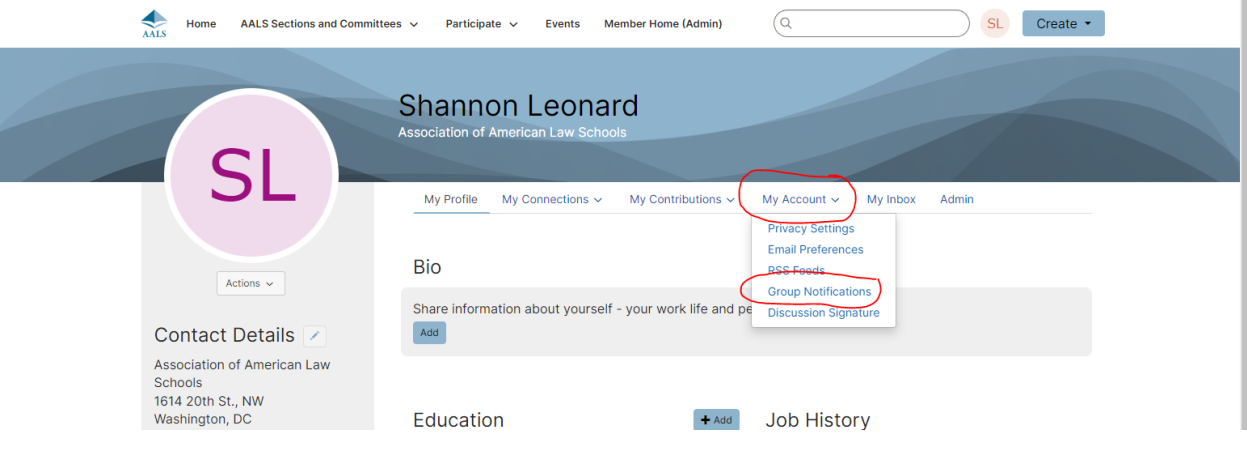

- Here you can select consolidated weekly emails for the sections you are a part of. If you wanted to opt out of emails entirely use the toggle on the right to switch to No on all the email options.

**See below Image:**

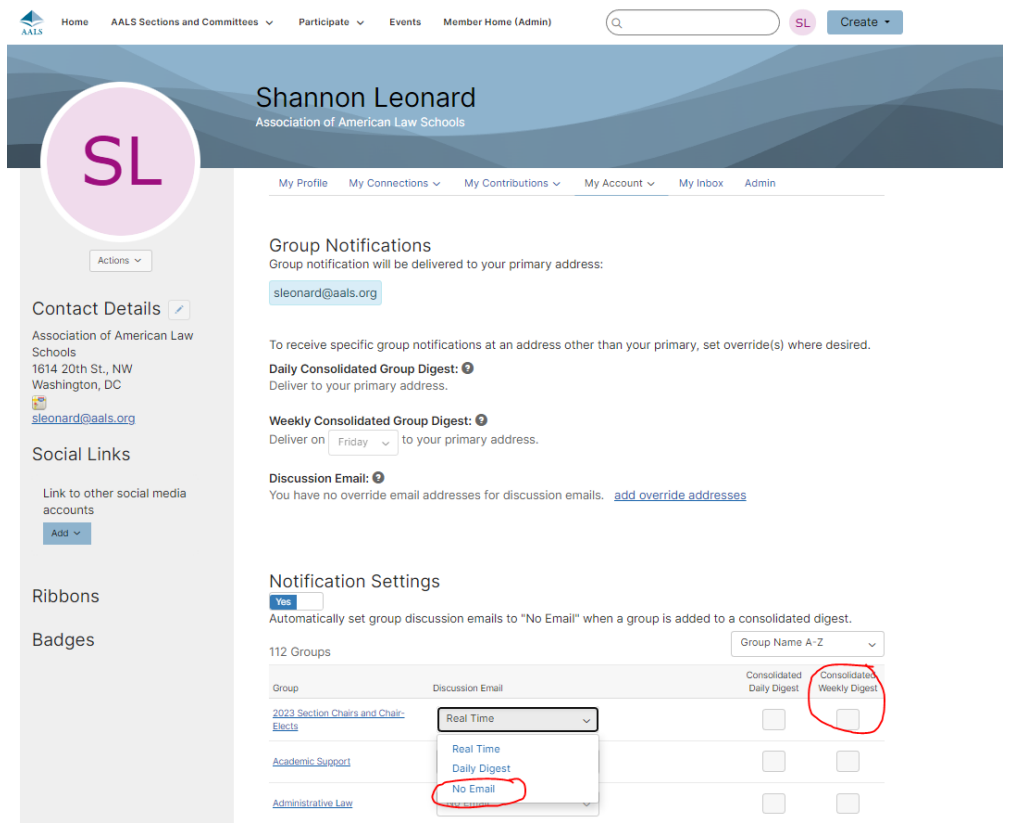